April 2012

# Loan Review for Lenders **Users Guide**

# **Table of Contents**

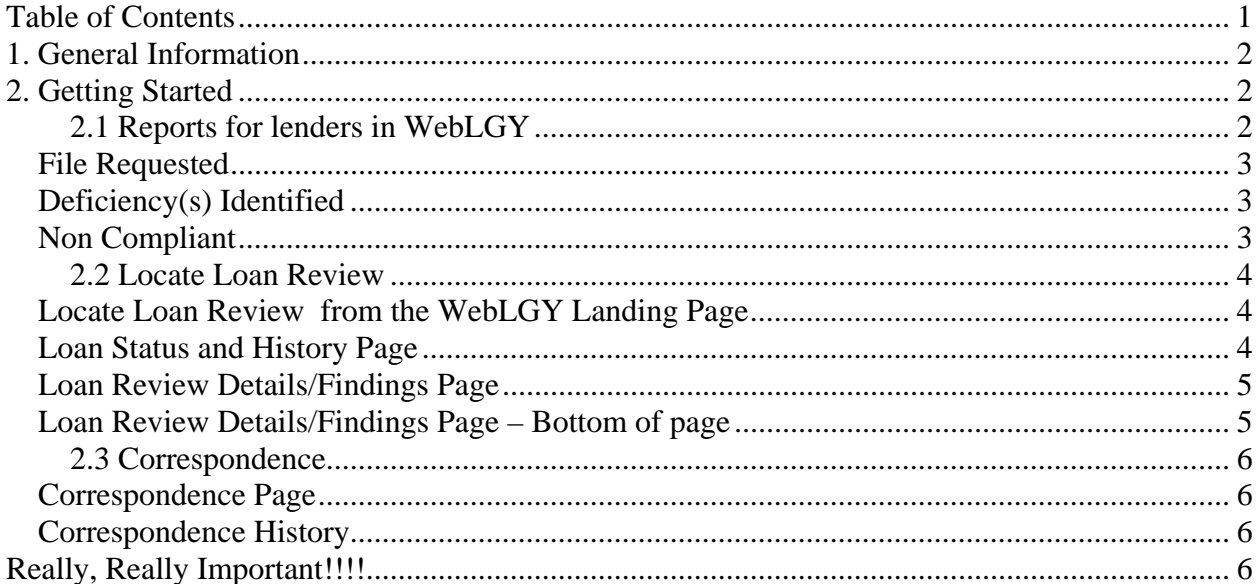

## **1. General Information**

Effective April 2, 2012, the loan review module has been moved to WebLGY for lenders. A tutorial video can be located at:

**http://www.benefits.va.gov/homeloans/weblgy\_stakeholder\_video.asp**

## **2. Getting Started**

This section details the Loan Review related functionalities that lender can use post migration to webLGY. New Functions for lenders in WebLGY

- Lenders may view the loan review details and correspondence.
- Lenders may upload loan review files and responses to deficiencies.
- The WebLGY landing page will have new mini reports that will help lenders work their loan review back log.

## **WebLGY Landing Page**

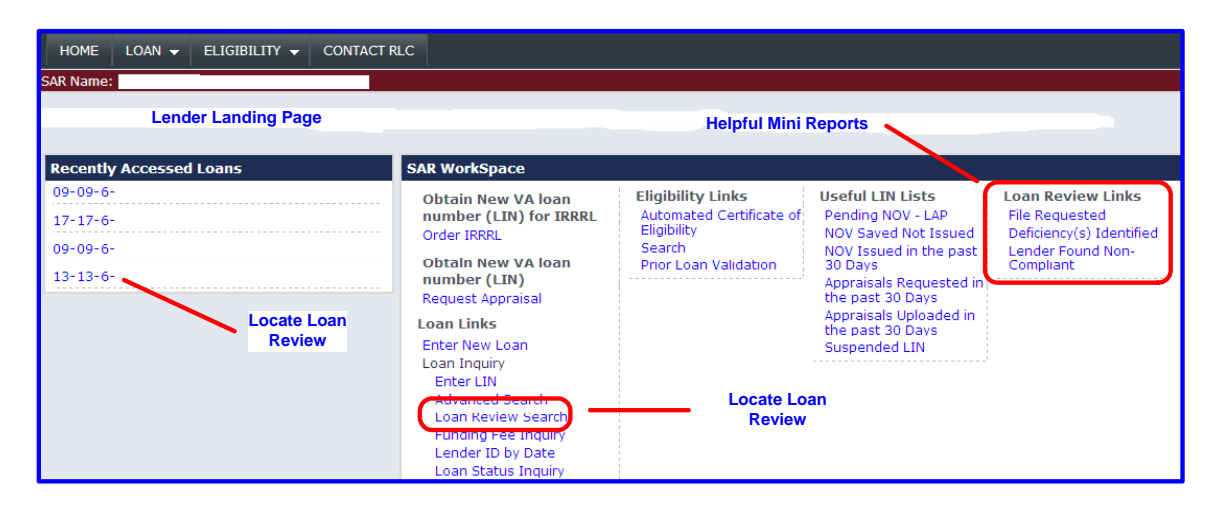

# **2.1 Reports for lenders in WebLGY**

The landing page will include the mini reports.

- File Requested
- Deficiency(s) Identified
- Non Compliant

These reports will list cases that have been selected for review.

#### *File Requested*

File Requested report will list cases that have been selected for review but VA is still pending receipt of file.

| <b>Loan Review File Requested</b> |      |                                              |                                |                                 |            |                            |  |  |  |  |  |
|-----------------------------------|------|----------------------------------------------|--------------------------------|---------------------------------|------------|----------------------------|--|--|--|--|--|
| Total Number of Record(s): 5      |      |                                              | Result(s) retrieved within the |                                 |            |                            |  |  |  |  |  |
| <b>LIN</b>                        |      | Lender Loan Number   First File Request Date | <b>Status</b>                  | Disposition Date Appraisal Type |            | <b>Property Address</b>    |  |  |  |  |  |
| $10 - 10 - 6 -$                   | 006. | 02/06/2012                                   | Guaranty<br>Issued             | 11/08/2007                      | <b>IRR</b> | 19938<br>County Name: KENT |  |  |  |  |  |

*Deficiency(s) Identified*

Deficiency(s) Identified report will list all cases where the review has been completed, deficiencies identified and pending receipt of response from lender.

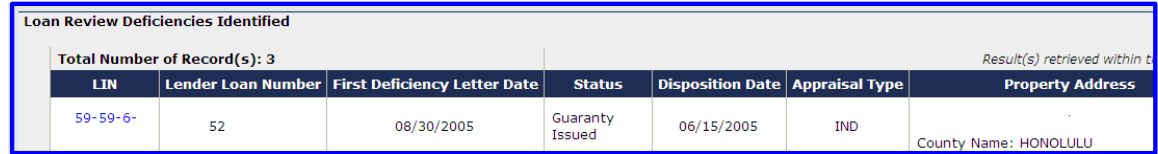

*Non Compliant*

The Non Compliant report will list cases where the lender has not sent in the loan package or responded to deficiency findings within a reasonable time period required by VA.

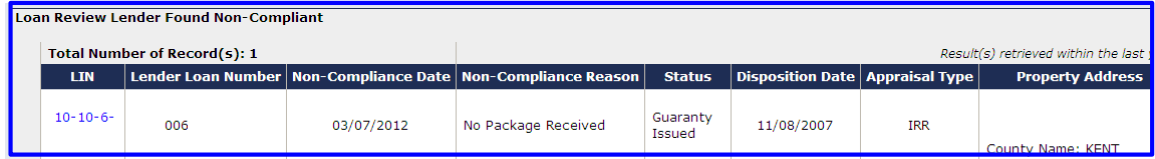

**Note: An existing feature located on the landing page. The Lender ID by Date report will pull all guaranteed loans and display each loan selected for review.** 

# **2.2 Locate Loan Review**

A loan review may be located by simply searching for a loan record. Any link to a loan record from either a mini report, recently accessed cases or a simple **'Enter LIN'** search will locate a loan record. *Locate Loan Review from the WebLGY Landing Page* 

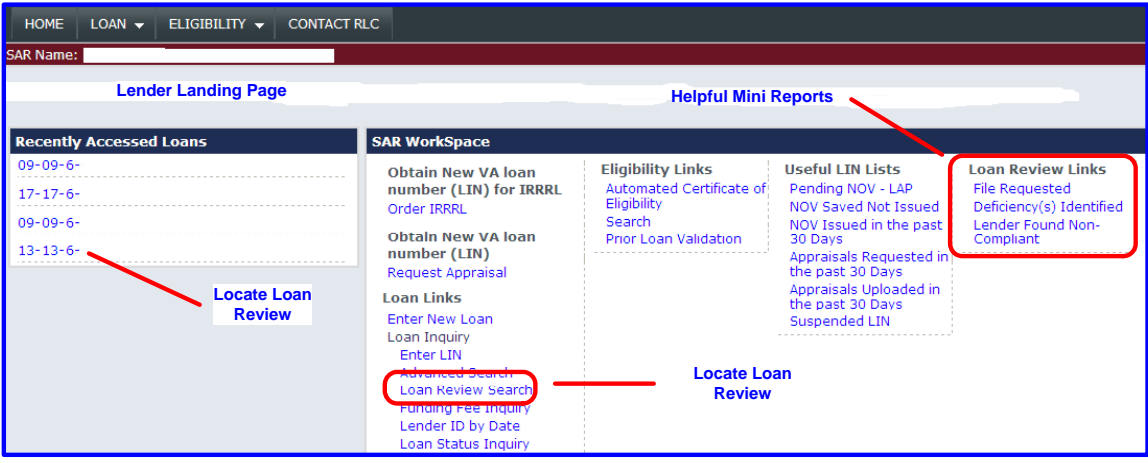

From the Status and History page, there will be a link to the loan review. *Loan Status and History Page* 

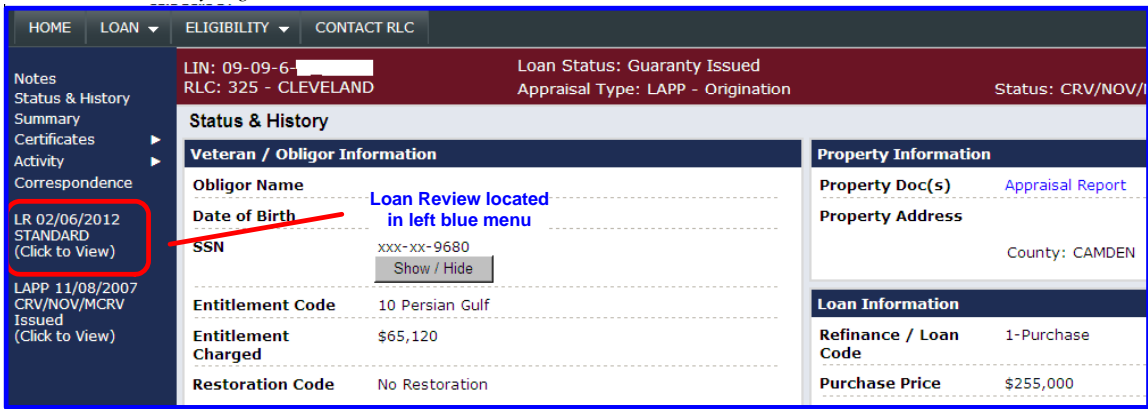

The Loan Status and History page will have a link to the loan review details page in the left navigation menu. The link will with either state Standard or Early Default loan review depending on the type of loan review selected.

The LR link will direct to the Loan Review Details & Findings Page.

#### Veterans Information Portal

#### *Loan Review Details/Findings Page*

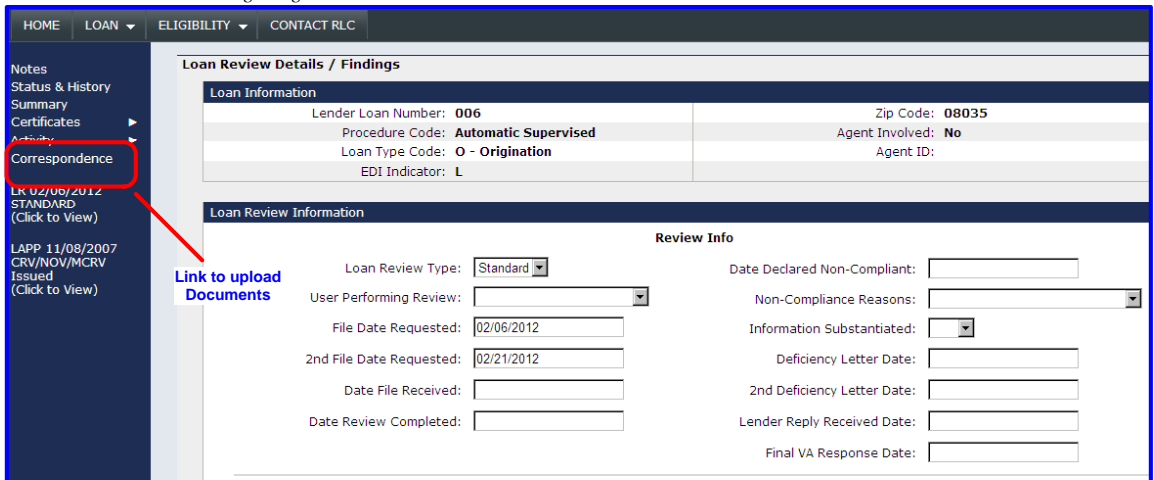

The loan review details and findings page will link to the Correspondence page, provide details concerning deficiencies identified and will provide an event history that will inform the user concerning the status of the case.

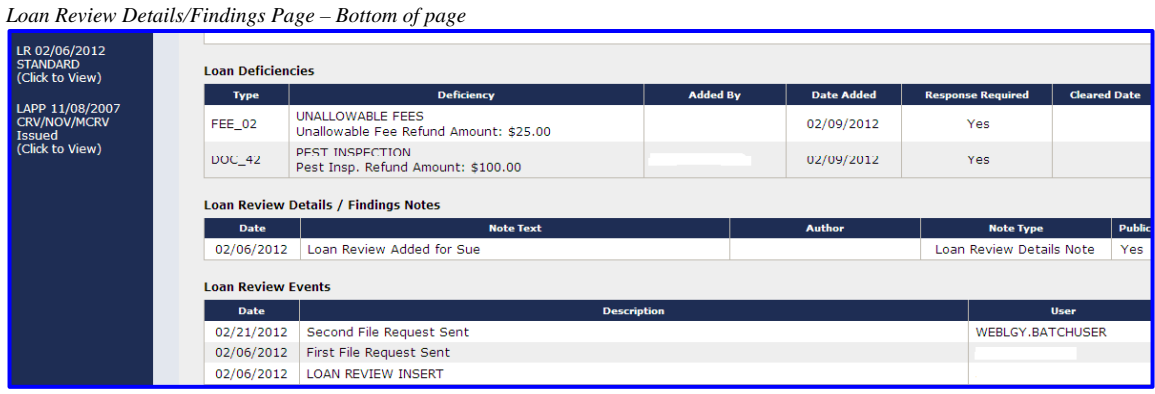

## **2.3 Correspondence**

Correspondence page is linked from the left navigation menu. The correspondence page allows lenders to upload and retrieve documents related to the loan review. *Correspondence Page* 

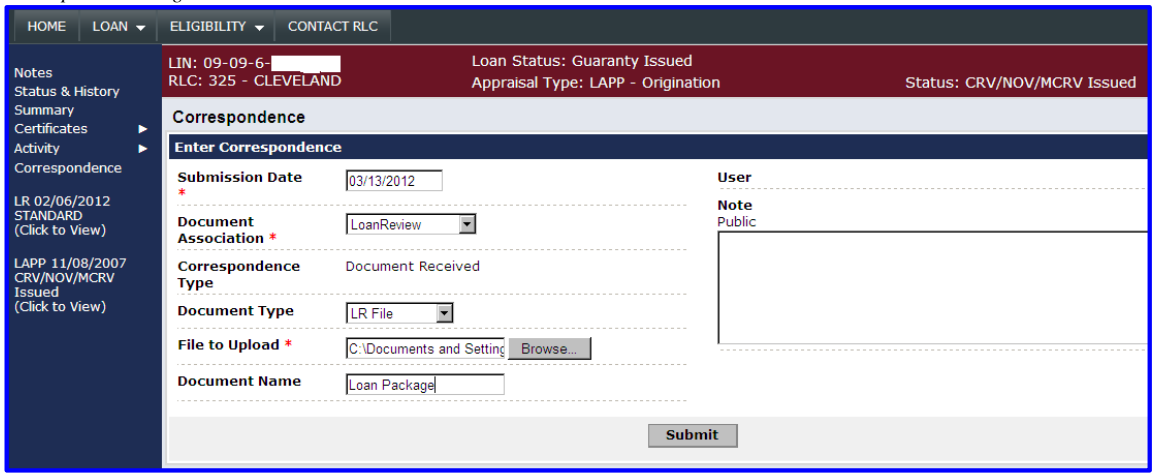

There are two types of documents that lenders will upload in the correspondence page, the loan review file and the response to deficiencies.

- LR File
- LR Deficiency

Uploading these documents will change the status for each case from the pending reports on the landing page.

Note: Do not upload each deficiency response separately. Address all deficiencies together.

### **Note: Max Capacity for Loan Review files is 30 megabytes.**

*Correspondence History*  Lenders may view all documents associated with the Loan Review. Lenders may view deficiency letters here.

| LR 02/06/2012<br><b>STANDARD</b><br>(Click to View) |                                           |                        |                          |                  |                                      |                                  |  |  |  |
|-----------------------------------------------------|-------------------------------------------|------------------------|--------------------------|------------------|--------------------------------------|----------------------------------|--|--|--|
| LAPP 11/08/2007                                     | <b>Loan Review Correspondence History</b> |                        |                          |                  |                                      |                                  |  |  |  |
| <b>CRV/NOV/MCRV</b><br><b>Issued</b>                | 4 Correspondence(s)                       |                        |                          |                  |                                      |                                  |  |  |  |
| (Click to View)                                     | <b>Submission</b><br><b>Date</b>          | <b>Document Type</b>   | <b>Document Name</b>     | <b>File Name</b> | <b>Correspondence</b><br><b>Type</b> | <b>Submitting</b><br><b>User</b> |  |  |  |
|                                                     | 03/13/2012                                | <b>LR Deficiency</b>   | Response to Deficiencies |                  | Document Received                    |                                  |  |  |  |
|                                                     | 03/13/2012                                | LR File                | Loan Package             |                  | Document Received                    |                                  |  |  |  |
|                                                     | 02/21/2012                                | LR File Request Letter |                          | File Request.pdf |                                      | <b>WEBLGY.BATCHU</b>             |  |  |  |
|                                                     | 02/06/2012                                | LR File Request Letter |                          | File Request.pdf |                                      |                                  |  |  |  |

**Really, Really Important!!!!**

Email notices are generated to the lender Points of Contact for all correspondence between VA and lenders.

When Loan Guaranty automatically selects a loan for review, instead of sending a paper letter, we will send an email notification to the lender point of contact. Please make sure Loan Guaranty has the correct point of contact on file.

Loan Guaranty will also email the deficiency letters to the lender point of contact.

It is very important that the point of contact is up to date in Loan Guaranty systems.